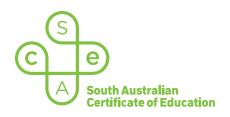

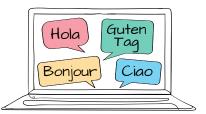

# SACE electronic examinations

#### Responding in German on a Mac device

This document explains how to use the following three supported keyboard options during the German (continuers) e-exam on a Mac device:

- SACE on-screen keyboard (already installed) recommended option
- US International keyboard (requires installation)
- German keyboard (requires installation).

These keyboards enable students to type the German-specific characters, accents, and punctuation that are not available on the standard US keyboard layout.

All students should become familiar with using the SACE on-screen keyboard throughout the year, in case an installed keyboard does not work as expected during the e-exam.

Note: the e-exam spellcheck function is not available for responses written in German.

#### Using the SACE on-screen keyboard

Click on the keyboard icon located in the top right-hand corner of each response box. The keyboard will then display below the response box, as shown:

| <b>B</b> $I \ \ \ \ \ \ \ \ \ \ \ \ \ \ \ \ \ \ $ |                                         |            |
|---------------------------------------------------|-----------------------------------------|------------|
|                                                   |                                         |            |
|                                                   |                                         |            |
|                                                   |                                         |            |
|                                                   |                                         |            |
| German                                            | × Close                                 | (15 marks) |
|                                                   |                                         |            |
| €, ", ", ", ", ",                                 | ( ( ) ( ) ( ) ( ) ( ) ( ) ( ) ( ) ( ) ( |            |
| a ö                                               |                                         |            |

The keyboard can be moved around the screen by clicking and dragging it to the preferred position within the question and response panel. The on-screen keyboard will remain open until the student clicks  $\times$  Close .

**Please note:** The on-screen keyboard for each question part only links to the response box for that specific question part. For example, the on-screen keyboard for part (a) cannot be used in the response box for part (b).

To use a German character in a response, click the character on the on-screen keyboard. The character will be added to the response.

Click Shift **(**) on the on-screen keyboard to display upper-case letters. Click Shift again to return to lower-case letters.

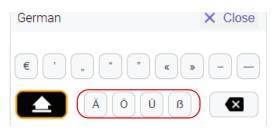

### Using the US International keyboard and the German keyboard

Students who wish to use either one of these keyboards during the German e-exam must install and configure the keyboard *and* the 'switching language' keyboard shortcut on their device, **before the day of the e-exam**. The keyboard and the shortcut cannot be installed or configured once the e-exam has commenced.

Students should ensure that only one of these keyboards is installed and configured on their device (i.e. *either* the US International keyboard *or* the German (Germany) keyboard).

For installation and configuration instructions, refer to 'Language keyboard options for Mac devices'.

During the e-exam, students can view and access their German keyboard and their English keyboard by using the keyboard shortcut **Control + Space bar**.

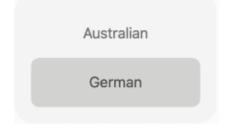

The following reference table explains how to use key combinations on the US International keyboard and on the German keyboard in order to produce German characters, accents, and punctuation.

## German character reference table for a Mac device

In the table below, the keys are shown in the order in which they should be typed. That is, 'first key **then** second key' requires the student to simply type the keys in this order.

In some instances, a key must be held down to produce the character. This is identified in the table by the '+' symbol. For example, 'first key + second key' requires the student to **hold** the first key while typing the second key.

If the student types the first key of a sequence but does not want to generate a special character, the student can cancel the sequence by pressing the Space bar after typing the first key.

| Character | US International keyboard                                                                     | German keyboard                   |
|-----------|-----------------------------------------------------------------------------------------------|-----------------------------------|
| ä         | Shift + ", then A                                                                             |                                   |
| ö         | Shift + $\binom{"}{,}$ then O                                                                 |                                   |
| ü         | Shift + $\binom{"}{,}$ then U                                                                 |                                   |
| ß         | option + S                                                                                    | -                                 |
| €         | $ \begin{array}{c}                                     $                                      | option + E                        |
| «         | option +                                                                                      | option + Q                        |
| »         | $ \begin{array}{c} \begin{array}{c} \\ \\ \\ \\ \\ \\ \\ \\ \\ \\ \\ \\ \\ \\ \\ \\ \\ \\ \\$ | Image: option   +   Shift   +   Q |
| ,         |                                                                                               | Shift + 1                         |
| "         | option + Shift + W                                                                            | option + Shift + W                |
| II        | Shift + ",                                                                                    | Shift + @<br>2                    |
| -         | -                                                                                             | ?                                 |

| Character | US International keyboard | German keyboard |
|-----------|---------------------------|-----------------|
| _         | Shift + -                 | Shift + ?       |
| Ä         | Shift + ", + A            | Shift + ",      |
| Ö         | Shift + ", + O            | Shift + ;       |
| Ü         | Shift + ", + U            | Shift + {       |